## **Файл відповідей для Windows**

## **Простий файл відповідей для встановлення Windows 10**

```
<?xml version="1.0" encoding="utf-8"?>
<!-- https://www.outsidethebox.ms/19924/ -->
<unattend xmlns="urn:schemas-microsoft-com:unattend">
     <settings pass="windowsPE">
         <component name="Microsoft-Windows-International-Core-WinPE"
processorArchitecture="amd64" publicKeyToken="31bf3856ad364e35"
language="neutral" versionScope="nonSxS"
xmlns:wcm="http://schemas.microsoft.com/WMIConfig/2002/State"
xmlns:xsi="http://www.w3.org/2001/XMLSchema-instance">
             <InputLocale>en-US; ru-RU</InputLocale>
             <SystemLocale>ru-RU</SystemLocale>
             <UILanguage>en-US</UILanguage>
             <UserLocale>en-US</UserLocale>
         </component>
         <component name="Microsoft-Windows-Setup"
processorArchitecture="amd64" publicKeyToken="31bf3856ad364e35"
language="neutral" versionScope="nonSxS"
xmlns:wcm="http://schemas.microsoft.com/WMIConfig/2002/State"
xmlns:xsi="http://www.w3.org/2001/XMLSchema-instance">
             <UserData>
                 <!-- KMS keys
https://docs.microsoft.com/windows-server/get-started/kmsclientkeys -->
                 <ProductKey>
                     <Key></Key>
                 </ProductKey>
                 <AcceptEula>true</AcceptEula>
             </UserData>
         </component>
     </settings>
     <settings pass="oobeSystem">
         <component name="Microsoft-Windows-International-Core"
processorArchitecture="amd64" publicKeyToken="31bf3856ad364e35"
language="neutral" versionScope="nonSxS"
xmlns:wcm="http://schemas.microsoft.com/WMIConfig/2002/State"
xmlns:xsi="http://www.w3.org/2001/XMLSchema-instance">
             <InputLocale>en-US; uk</InputLocale>
             <SystemLocale>uk</SystemLocale>
             <UILanguage>uk</UILanguage>
             <UserLocale>uk</UserLocale>
         </component>
         <component name="Microsoft-Windows-Shell-Setup"
processorArchitecture="amd64" publicKeyToken="31bf3856ad364e35"
language="neutral" versionScope="nonSxS"
xmlns:wcm="http://schemas.microsoft.com/WMIConfig/2002/State"
```

```
xmlns:xsi="http://www.w3.org/2001/XMLSchema-instance">
            <00BE> <HideOnlineAccountScreens>true</HideOnlineAccountScreens>
                  <ProtectYourPC>3</ProtectYourPC>
            </00BE> <UserAccounts>
                  <LocalAccounts>
                      <LocalAccount wcm:action="add">
                          <Group>Administrators</Group>
                          <Name>Admin</Name>
                          <Password>
                              <Value></Value>
                              <PlainText>true</PlainText>
                          </Password>
                      </LocalAccount>
                  </LocalAccounts>
             </UserAccounts>
            <!-- <AutoLogon>
                  <Password>
                      <Value>goofy reward replica danger</Value>
                      <PlainText>true</PlainText>
                  </Password>
                  <Username>Admin</Username>
                  <LogonCount>1</LogonCount>
                  <Enabled>true</Enabled>
             </AutoLogon> -->
         </component>
     </settings>
</unattend>
```
## **Посилання**

[Media Creation Tool](https://wiki.djal.in/doku.php/windows/media_creation_tool) [Простой файл ответов для быстрой автоустановки Windows 10](https://www.outsidethebox.ms/19924/) [Ключи](https://docs.microsoft.com/ru-ru/windows-server/get-started/kmsclientkeys) [установки клиента KMS](https://docs.microsoft.com/ru-ru/windows-server/get-started/kmsclientkeys)

From: <https://wiki.djal.in/> - **ІТ - wiki**

Permanent link: **[https://wiki.djal.in/doku.php/windows/fajl\\_vidpovidej?rev=1626250465](https://wiki.djal.in/doku.php/windows/fajl_vidpovidej?rev=1626250465)**

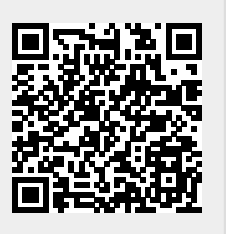

Last update: **2021/07/14 08:14**